# **Laravel-Mediable Documentation**

*Release 5.0.0*

**Sean Fraser <sean@plankdesign.com>**

**Sep 12, 2023**

# **Getting Started**

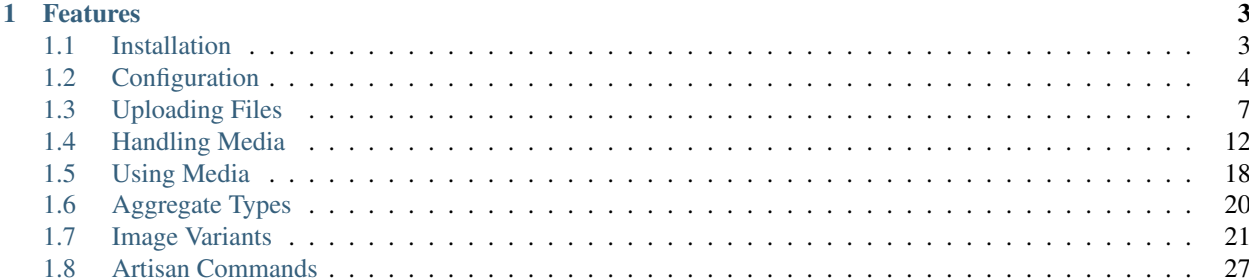

Laravel-Mediable is a package for easily uploading and attaching media files to models with Laravel 5.

# CHAPTER 1

# Features

- <span id="page-6-0"></span>• Filesystem-driven approach is easily configurable to allow any number of upload directories with different accessibility. Easily restrict uploads by MIME type, extension and/or aggregate type (e.g. image for JPEG, PNG or GIF).
- Many-to-many polymorphic relationships allow any number of media to be assigned to any number of other models without any need to modify their schema.
- Attach media to models with tags, in order to set and retrieve media for specific purposes, such as 'thumbnail', 'featured image', 'gallery' or 'download'.
- Integrated support for integration/image for manipulating image files to create variants for different use cases.

# <span id="page-6-1"></span>**1.1 Installation**

Add the package to your Laravel app using composer.

```
$ composer require plank/laravel-mediable
```
Register the package's service provider in *config/app.php*. In Laravel versions 5.5 and beyond, this step can be skipped if package auto-discovery is enabled.

```
'providers' => [
    //...
    Plank\Mediable\MediableServiceProvider::class,
    //...
];
```
The package comes with a Facade for the image uploader, which you can optionally register as well. In Laravel versions 5.5 and beyond, this step can be skipped if package auto-discovery is enabled.

```
'aliases' \Rightarrow [
    //...
    'MediaUploader' => Plank\Mediable\Facades\MediaUploader::class,
```
 $//...$ 

]

Publish the config file (config/mediable.php) and migration file (database/migrations/ ####\_##\_##\_######\_create\_mediable\_tables.php) of the package using artisan.

\$ php artisan vendor:publish --provider="Plank\Mediable\MediableServiceProvider"

Run the migrations to add the required tables to your database.

```
$ php artisan migrate
```
# <span id="page-7-0"></span>**1.2 Configuration**

# **1.2.1 Disks**

Laravel-Mediable is built on top of Laravel's Filesystem component. Before you use the package, you will need to configure the filesystem disks where you would like files to be stored in config/filesystems.php. [Learn more](https://laravel.com/docs/5.2/filesystem) [about filesystem disk.](https://laravel.com/docs/5.2/filesystem)

```
<?php
//...
'disks' \Rightarrow [
    'loor' => [
        'driver' => 'local',
        'root' => storage_path('app'),
        'url' => 'https://example.com/storage/app',
        'visibility' => 'public'
   ],
    'uploads' => [
        'driver' => 'local',
        'root' => public_path('uploads'),
        'url' => 'https://example.com/uploads',
        'visibility' => 'public'
    ],
]
//...
```
Once you have set up as many disks as you need, edit config/mediable.php to authorize the package to use the disks you have created.

```
<?php
//...
/*
* Filesystem disk to use if none is specified
\star/
'default_disk' => 'uploads',
/*
* Filesystems that can be used for media storage
\star/'allowed_disks' => [
```

```
'local',
    'uploads',
],
//...
```
# **1.2.2 Validation**

The *config/mediable.php* offers a number of options for configuring how media uploads are validated. These values serve as defaults, which can be overridden on a case-by-case basis for each MediaUploader instance.

```
<?php
//...
/*
* The maximum file size in bytes for a single uploaded file
\star/'max_size' => 1024 \times 1024 \times 10,
/ ** What to do if a duplicate file is uploaded. Options include:
 *
 * * 'increment': the new file's name is given an incrementing suffix
 * * 'replace' : the old file and media model is deleted
 * * 'error': an Exception is thrown
 *
*/
'on_duplicate' => Plank\Mediable\MediaUploader::ON_DUPLICATE_INCREMENT,
/*
* Reject files unless both their mime and extension are recognized and both match a
˓→single aggregate type
\star/'strict_type_checking' => false,
/*
* Reject files whose mime type or extension is not recognized
* if true, files will be given a type of `'other'`
\star/'allow_unrecognized_types' => false,
/*
* Only allow files with specific MIME type(s) to be uploaded
\star/'allowed_mime_types' => [],
/*
* Only allow files with specific file extension(s) to be uploaded
\star/'allowed_extensions' => [],
/*
* Only allow files matching specific aggregate type(s) to be uploaded
*/
'allowed_aggregate_types' => [],
//...
```
# <span id="page-9-0"></span>**1.2.3 Aggregate Types**

Laravel-Mediable provides functionality for handling multiple kinds of files under a shared aggregate type. This is intended to make it easy to find similar media without needing to constantly juggle multiple MIME types or file extensions.

The package defines a number of common file types in the config file (config/mediable.php). Feel free to modify the default types provided by the package or add your own. Each aggregate type requires a key used to identify the type and a list of MIME types and file extensions that should be recognized as belonging to that aggregate type. For example, if you wanted to add an aggregate type for different types of markup, you could do the following.

```
<?php
//...
'aggregate_types' => [
    //...
    'markup' \Rightarrow [
         'mime_types' => [
             'text/markdown',
             'text/html',
             'text/xml',
              'application/xml',
              'application/xhtml+xml',
         \vert,
         'extensions' => [
             'md',
             'html',
             'htm',
             'xhtml',
             'xml'
        ]
    ],
    //...
]
//...
```
Note: a MIME type or extension could be present in more than one aggregate type's definitions (the system will try to find the best match), but each Media record can only have one aggregate type.

# **1.2.4 Extending functionality**

The config/mediable.php file lets you specify a number of classes to be use for internal behaviour. This is to allow for extending some of the the default classes used by the package or to cover additional use cases.

```
<?php
//...
/*
* FQCN of the model to use for media
 *
 * Should extend Plank\Mediable\Media::class
 */
'model' => Plank\Mediable\Media::class,
/*
 * List of adapters to use for various source inputs
 *
 * Adapters can map either to a class or a pattern (regex)
```

```
*/
'source_adapters' => [
    'class' => [Symfony\Component\HttpFoundation\File\UploadedFile::class =>
˓→Plank\Mediable\SourceAdapters\UploadedFileAdapter::class,
        Symfony\Component\HttpFoundation\File\File::class =>
˓→Plank\Mediable\SourceAdapters\FileAdapter::class,
        Psr\Http\Message\StreamInterface::class =>
˓→Plank\Mediable\SourceAdapters\StreamAdapter::class,
   ],
    'pattern' => [
        '^https?://' => Plank\Mediable\SourceAdapters\RemoteUrlAdapter::class,
        '^/' => Plank\Mediable\SourceAdapters\LocalPathAdapter::class
    ],
],
/*
 * List of URL Generators to use for handling various filesystem disks
 */
'url_generators' => [
    'local' => Plank\Mediable\UrlGenerators\LocalUrlGenerator::class,
    's3' => Plank\Mediable\UrlGenerators\S3UrlGenerator::class,
],
```
It is also possible to define the connection name that Laravel-Mediable will use to access the database.

```
<?php
//...
/*
* The database connection name to use
 *
 * Set to null in order to use the default database connection
 */
'connection_name' => null,
^{\prime}/\ldots
```
# <span id="page-10-0"></span>**1.3 Uploading Files**

The easiest way to upload media to your server is with the MediaUploader class, which handles validating the file, moving it to its destination and creating a Media record to reference it. You can get an instance of the MediaUploader using the Facade and configure it with a fluent interface.

To upload a file to the root of the default disk (set in config/mediable.php), all you need to do is the following:

```
<?php
use MediaUploader; //use the facade
$media = MediaUploader::fromSource($request->file('thumbnail'))->upload();
```
# **1.3.1 Source Files**

The fromSource() method will accept any of the following:

• an instance of Symfony\Component\HttpFoundation\UploadedFile, which is returned by \$request->file().

- an instance of Symfony\Component\HttpFoundation\File.
- an instance of Psr\Http\Message\StreamInterface, which is returned by libraries using PSR-7 HTTP message interfaces, like Guzzle.
- a stream resource handle.
- a URL as a string, beginning with http:// or https://.
- an absolute path as a string, beginning with  $\Lambda$ .

# **1.3.2 Specifying Destination**

By default, the uploader will place the file in the root of the default disk specified in  $confiq/mediable$ . php. You can customize where the uploader will put the file on your server before you invoke the upload() method.

```
<?php
$uploader = MediaUploader::fromSource($request->file('thumbnail'))
// specify a disk to use instead of the default
->toDisk('s3');
// place the file in a directory relative to the disk root
->toDirectory('user/john/profile')
// alternatively, specify both the disk and directory at once
->toDestination('s3', 'user/john/profile')
\rightarrowupload();
```
# **1.3.3 Specifying Filename**

By default, the uploader will copy the source file while maintaining its original filename. You can override this behaviour by providing a custom filename.

```
<?php
MediaUploader::fromSource(...)
    ->useFilename('profile')
    ->upload();
```
You can also tell the uploader to generate a filename based on the MD5 hash of the file's contents.

```
<?php
MediaUploader::fromSource(...)
    ->useHashForFilename()
    ->upload();
```
You can restore the default behaviour with useOriginalFilename().

# **1.3.4 Handling Duplicates**

Occasionally, a file with a matching name might already exist at the destination you would like to upload to. The uploader allows you to configure how it should respond to this scenario. There are three possible behaviours:

#### <?php

```
// keep both, append incrementing counter to new file name
$uploader->onDuplicateIncrement();
// replace old file with new one, update existing Media record, maintain associations
$uploader->onDuplicateUpdate();
// replace old file and media record with new ones, break associations
$uploader->onDuplicateReplace();
// replace old file and media record with new ones, break associations
// will also delete any existing variants of the replaced media record
$uploader->onDuplicateReplaceWithVariants();
// cancel upload, throw an exception
$uploader->onDuplicateError();
```
# **1.3.5 Validation**

The MediaUpload will perform a number of validation checks on the source file. If any of the checks fail, a Plank\Mediable\MediaUploadException will be thrown with a message indicating why the file was rejected.

You can override the most validation configuration values set in config/mediable.php on a case-by-case basis using the same fluent interface.

```
<?php
$media = MediaUploader::fromSource($request->file('image'))
    // model class to use
   ->setModelClass(MediaSubclass::class)
    // maximum filesize in bytes
   ->setMaximumSize(99999)
   // whether the aggregate type must match both the MIME type and extension
   ->setStrictTypeChecking(true)
   // whether to allow the 'other' aggregate type
   ->setAllowUnrecognizedTypes(true)
   // only allow files of specific MIME types
   ->setAllowedMimeTypes(['image/jpeg'])
    // only allow files of specific extensions
    ->setAllowedExtensions(['jpg', 'jpeg'])
    // only allow files of specific aggregate types
    ->setAllowedAggregateTypes(['image'])
    -\frac{1}{2} ->upload();
```
You can also validate the file without uploading it by calling the verifyFile method. If the file does not pass validation, an instance of Plank\Mediable\MediaUploadException will be thrown

```
<?php
$media = MediaUploader::fromSource($request->file('image'))
   // model class to use
   ->setModelClass(MediaSubclass::class)
   // maximum filesize in bytes
   ->setMaximumSize(99999)
   // only allow files of specific MIME types
   ->setAllowedMimeTypes(['image/jpeg'])
   ->verifyFile()
```
# **1.3.6 Alter Model before upload**

You can manipulate the model before it's saved by passing a callable to the beforeSave method. The callback takes two params, \$model an instance of Plank\Mediable\Media the current model and \$source an instance of Plank\Mediable\SourceAdapters\SourceAdapterInterface the current source.

```
<?php
$media = MediaUploader::fromSource($request->file('image'))
    // model class to use
    ->setModelClass(CustomMediaClass::class)
    // pass the callable
    ->beforeSave(function (Media $model, SourceAdapterInterface $source) {
        $model->setAttribute('customAttribute', 'value')
    })
    ->upload()
```
# **1.3.7 Visibility**

In addition to setting visibility on Disks as a whole, you can also specify whether a file should be publicly viewable on a file by file basic

```
<?php
MediaUploader::fromSource($request->file('image'))
    ->makePrivate() // Disable public access
    ->makePublic() // Default behaviour
    -\frac{1}{2}
```
# **1.3.8 Options**

You can also specify additional option flags to be passed to the underlying filesystem adapter. This is particularly useful when dealing with cloud storage such as S3.

```
<?php
MediaUploader::fromSource($request->file('image'))
```

```
->withOptions(['Cache-Control' => 'max-age=3600'])
\rightarrowupload();
```
# **1.3.9 Handling Exceptions**

If you want to return more granular HTTP status codes when a Plank\Mediable\MediaUploadException is thrown, you can use the Plank\Mediable\HandlesMediaUploadExceptions trait in your app's *ExceptionsHandler* or in your controller. For example, if you have set a maximum file size, an 413 HTTP response code (Request Entity Too Large) will be returned instead of a 500.

Call the transformMediaUploadException method as part of the render method of the exception handler, and a HttpException with the appropriate status code will be returned. Take a look at the HandlesMediaExceptions source code for the table of associated status codes and exceptions.

```
<?php
namespace App\Exceptions;
use Plank\Mediable\HandlesMediaUploadExceptions;
class Handler
{
    use HandlesMediaUploadExceptions;
   public function render($request, $e)
    {
        $e = $this->transformMediaUploadException($e);
        return parent::render($request, $e);
    }
}
```
If you only want some actions to throw an HttpException, you can apply the trait to the controller instead.

```
<?php
class ExampleController extends Controller
{
    use HandlesMediaUploadExceptions;
    public function upload(Request $request)
    {
        try{
            MediaUploader::fromSource($request->file('file'))
                ->toDestination(...)
                 \rightarrowupload();
        }catch(MediaUploadException $e){
            throw $this->transformMediaUploadException($e);
        }
    }
}
```
# **1.3.10 Importing Files**

If you need to create a media record for a file that is already in place on the desired filesystem disk, you can use one the import methods instead.

```
<?php
$media = MediaUploader::import($disk, $directory, $filename, $extension);
// or
$media = MediaUploader::importPath($disk, $path);
```
If you have string file data, you can import it using the *fromString* method.

```
<?php
// Encoded image converted to string
$jpg = Image::make('https://www.plankdesign.com/externaluse/plank.png')->encode('jpg
\leftrightarrow');
MediaUploader::fromString($jpg)
    ->toDestination(...)
    \rightarrowupload();
```
# **1.3.11 Replacing Files**

If you need to swap out the file belonging to a Media record, you can use the replace() method. This will upload the file and update the existing record while maintaining any attachments to other models.

```
<?php
$media = Media::find($id);
MediaUploader::fromSource($source)
    ->replace($media);
```
# **1.3.12 Updating Files**

If a file has changed on disk, you can re-evaluate its attributes with the update() method. This will reassign the media record's mime\_type, aggregate\_type and size attributes and will save the changes to the database, if any.

```
<?php
MediaUploader::update($media);
```
# <span id="page-15-0"></span>**1.4 Handling Media**

Add the Mediable trait to any Eloquent models that you would like to be able to attach media to.

```
<?php
namespace App;
use Illuminate\Database\Eloquent\Model;
use Plank\Mediable\Mediable;
```

```
class Post extends Model
{
    use Mediable;
    // ...
}
```
# **1.4.1 Attaching Media**

You can attach media to your Mediable model using the attachMedia() method. This method takes a second argument, specifying one or more tags which define the relationship between the model and the media. Tags are simply strings; you can use any value you need to describe how the model should use its attached media.

```
<?php
$post = Post::first();
$post->attachMedia($media, 'thumbnail');
```
You can attach multiple media to the same tag with a single call. The attachMedia() method accept any of the following for its first parameter:

- a numeric or string id
- an instance of \Plank\Mediable\Media
- an array of ids
- an instance of \Illuminate\Database\Eloquent\Collection

```
<?php
$post->attachMedia([$media1->getKey(), $media2->getKey()], 'gallery');
```
You can also assign media to multiple tags with a single call.

```
<?php
$post->attachMedia($media, ['gallery', 'featured']);
```
# **1.4.2 Replacing Media**

Media and Mediable models share a many-to-many relationship, which allows for any number of media to be added to any key. The attachMedia() method will add a new association, but will not remove any existing associations to other media. If you want to replace the media previously attached to the specified tag(s) you can use the syncMedia() method. This method accepts the same inputs as attachMedia().

```
<?php
$post->syncMedia($media, 'thumbnail');
```
# **1.4.3 Retrieving Media**

You can retrieve media attached to a file by referring to the tag to which it was previously assigned.

```
<?php
$media = $post->getMedia('thumbnail');
```
This returns a collection of all media assigned to that tag. In cases where you only need one Media entity, you can instead use firstMedia() or lastMedia().

```
<?php
$media = $post->firstMedia('thumbnail');
// shorthand for
$media = $post->getMedia('thumbnail')->first();
```
If you specify an array of tags, the method will return media is attached to any of those tags. Set the  $\frac{\text{small}}{\text{small}}$ parameter to true to tell the method to only return media that are attached to all of the specified tags.

```
<?php
$post->getMedia(['header', 'footer']); // get media with either tag
$post->getMedia(['header', 'footer'], true); //get media with both tags
$post->getMediaMatchAll(['header', 'footer']); //alias
```
You can also get all media attached to a model, grouped by tag.

```
<?php
$post->getAllMediaByTag();
```
#### **1.4.4 Media Order**

The system keeps track of the order in which Media are attached to each Mediable model's tags and are always returned in the same order.

To change the order of media assigned to a given tag, or to insert a new item at a particular index manipulate the eloquent collection then use the syncMedia() method to commit the changes.

```
<?php
$media = $post->getMedia('gallery');
$media = $media->prepend($new_media);
$post->syncMedia($media, 'gallery');
```
An ORDER BY clause is automatically applied to all queries run on the media () relationship. To disable this default behaviour, use the unordered() query scope.

```
<?php
$mediable->media()
     ->unordered()
     \rightarrow...
```
### **1.4.5 Checking for the Presence of Media**

You can verify if a model has one or more media assigned to a given tag with the hasMedia() method.

```
<?php
if($post->hasMedia('thumbnail')){
    // ...
}
```
You can specify multiple tags when calling either method, which functions similarly to getMedia(). The method will return true if getMedia() passed the same parameters would return any instances.

You also can also perform this check using the query builder.

```
<?php
$posts = Post::whereHasMedia('thumbnail')->get();
```
# **1.4.6 Detaching Media**

You can remove a media record from a model with the detachMedia() method.

```
<?php
$post->detachMedia($media); // remove media from all tags
$post->detachMedia($media, 'feature'); //remove media from specific tag
$post->detachMedia($media, ['feature', 'thumbnail']); //remove media from multiple
ightharpoonuptags
```
You can also remove all media assigned to one or more tags.

```
<?php
$post->detachMediaTags('feature');
$post->detachMediaTags(['feature', 'thumbnail']);
```
### **1.4.7 Loading Media**

When dealing with any model relationships, taking care to avoid running into the "N+1 problem" is an important optimization consideration. The N+1 problem can be summed up as a separate query being run for the related content of each record of the parent model. Consider the following example:

```
<?php
$posts = Post::limit(10)->get();foreach($posts as $post){
    echo $post->firstMedia('thumbnail')->getUrl();
}
```
Assuming there are at least 10 Post records available, this code will execute 11 queries: one query to load the 10 posts from the database, then another 10 queries to load the media for each of the post records individually. This will slow down the rendering of the page.

There are a couple of approaches that can be taken to preload the attached media in order to avoid this issue.

#### **Eager Loading**

The Eloquent query builder's with() method is the preferred way to eager load related models. This package also provides an alias.

```
<?php
$posts = Post::with('media')->get();
// or
$posts = Post::withMedia()->get();
```
You can also load only media attached to specific tags.

```
<?php
$posts = Post::withMedia(['thumbnail', 'featured'])->get(); // attached to either tags
$posts = Post::withMediaMatchAll(['thumbnail', 'featured'])->get(); // attached to
˓→both tags
```
Note if using this approach to conditionally preload media by tag, you will not be able to access media with other tags using  $\text{getMedia}$  () without first reloading the media relationship on that record.

If you are using variants, they can also be eager loaded at the same time

```
\langle?php
Post::withMediaAndVariants($tags)->get();
Post::withMediaAndVariantsMatchAll($tags)->get();
```
#### **Lazy Eager Loading**

If you have already loaded models from the database, you can still load relationships with the load() method of the Eloquent Collection class. The package also provides an alias.

```
<?php
$posts = Post::all();
// ...
$posts->load('media');
// or
$posts->loadMedia();
```
You can also load only media attached to specific tags.

```
<?php
$posts->loadMedia(['thumbnail', 'featured']); // attached to either tag
$posts->loadMediaMatchAll(['thumbnail', 'featured']); // attached to both tags
```
The same method is available as part of the Mediable trait, and can be used directly on a model instance.

```
<?php
$post = Post::first();
$post->loadMedia();
$post->loadMedia(['thumbnail', 'featured']); // attached to either tag
$post->loadMediaMatchAll(['thumbnail', 'featured']); // attached to both tags
```
Any of these methods can be used to reload the media relationship of the model.

Note if using this approach to conditionally preload media by tag, you will not be able to access media with other tags using  $getMedia()$  without first reloading the media relationship on that record.

Variants can also be eager loaded this way.

```
<?php
// lazy eager load from a collection of Mediables
$posts->loadMediaWithVariants($tags);
$posts->loadMediaWithVariantsMatchAll($tags);
// lazy eager load from a single Mediable model
$post->loadMediaWithVariants($tags);
$post->loadMediaWithVariantsMatchAll($tags);
```
# **1.4.8 Automatic Rehydration**

By default, Mediable models will automatically reload their media relationship the next time the media at a given tag is accessed after that tag is modified.

The attachMedia(), syncMedia(), detachMedia(), and detachMediaTags() methods will mark any tags passed as being dirty, while the hasMedia() getMedia(), firstMedia(), lastMedia(), getAllMediaByTag(), and getTagsForMedia() methods will execute loadMedia() to reload all media if they attempt to read a dirty tag.

For example:

```
<?php
$post->loadMedia();
$post->getMedia('gallery'); // returns an empty collection
$post->getMedia('thumbnail'); // returns an empty collection
$post->attachMedia($media, 'gallery'); // marks the gallery tag as dirty
$post->getMedia('thumbnail'); // still returns an empty collection
$post->getMedia('gallery'); // performs a `loadMedia()`, returns a collection with
˓→$media
```
You can enable or disable this behaviour on a class-by-class basis by adding the \$rehydrates\_media property to your Mediable model.

```
<?php
// ...
class Post extends Model
{
    use Mediable;
    protected $rehydrates_media = false;
    // ...
}
```
You can also set the application-wide default behaviour in  $\text{config/mediate}, \text{php}$ .

'rehydrate\_media' => true,

# **1.4.9 Deleting Mediables**

You can delete mediable model with standard Eloquent model delete() method. This will also detach any associ-ated Mediable models.

```
<?php
$post->delete();
```
Note: The delete() method on the query builder *will not* purge media relationships.

```
<?php
Media::where(...)->delete(); //will not detach relationships
```
#### **Soft Deletes**

If your Mediable class uses Laravel's SoftDeletes trait, the model will only detach its media relationships if forceDelete() is used.

You can change the detach\_on\_soft\_delete setting to true in config/mediable.php to have relationships automatically detach when either the Media record or Mediable model are soft deleted.

# **1.4.10 Custom Mediables Table**

By default the mediables table is used to for the media-to-mediables relationship. You can change this in  $config/$ mediable.php:

```
/*
* Name to be used for mediables joining table
*/
'mediables_table' => 'prefixed_mediables',
```
# <span id="page-21-0"></span>**1.5 Using Media**

# **1.5.1 Media Paths**

[

];

Media records keep track of the location of their file and are able to generate a number of paths relative to the file. Consider the following example, given a Media instance with the following attributes:

```
'disk' => 'uploads',
'directory' => 'foo/bar',
'filename' => 'picture',
'extension' => 'jpg'
// ...
```
The following attributes and methods would be exposed:

```
\langle ?php \rangle$media->getAbsolutePath();
// /var/www/site/public/uploads/foo/bar/picture.jpg
$media->getDiskPath();
// foo/bar/picture.jpg
$media->directory;
// foo/bar
$media->basename;
// picture.jpg
$media->filename;
// picture
$media->extension;
// jpg
```
# **1.5.2 URLs and Downloads**

URLs can be generated for Media stored on a public disk and set to public visibility.

```
$media->getUrl();
// http://localhost/uploads/foo/bar/picture.jpg
```
*\$media->getUrl()* will throw an exception if the file or its disk has its visibility set to private. You can check if it is safe to generate a url for a record with the *\$media->isPubliclyAccessible()* method.

For private files stored on an Amazon S3 disk, it is possible to generate a temporary signed URL to allow authorized users the ability to download the file for a specified period of time.

```
<?php
$media->getTemporaryUrl(Carbon::now->addMinutes(5));
```
For private files, it is possible to expose them to authorized users by streaming the file from the server.

```
<?php
return response()->streamDownload(
    function() use ($media) {
        $stream = $media->stream();
        while($bytes = $stream->read(1024)) {
            echo $bytes;
        }
    },
    $media->basename,
    \sqrt{ }'Content-Type' => $media->mime_type,
        'Content-Length' => $media->size
    ]
);
```
# **1.5.3 Querying Media**

If you need to query the media table directly, rather than through associated models, the Media class exposes a few helpful methods for the query builder.

```
<?php
Media::inDirectory('uploads', 'foo/bar');
Media::inOrUnderDirectory('uploads', 'foo');
Media::forPathOnDisk('uploads', 'foo/bar/picture.jpg');
Media::whereBasename('picture.jpg');
```
# **1.5.4 Moving Media**

You should taking caution if manually changing a media record's attributes, as your record and file could go out of sync.

You can change the location of a media file on disk.

```
<?php
    $media->move('new/directory');
    $media->move('new/directory', 'new-filename');
    $media->rename('new-filename');
$media->moveToDisk('uploads', 'new/directory', 'new-filename');
```
# **1.5.5 Copying Media**

You can duplicate a media file to a different location on disk with the copyTo() method. Doing so will create a new Media record for the new file. If a filename is not provided, the new file will copy the original filename.

<?php \$newMedia = \$media->copyTo('new/directory'); \$newMedia = \$media->copyTo('new/directory', 'new-filename'); \$newMedia = \$media->copyToDisk('uploads', 'new/directory', 'new-filename');

Note Both moveToDisk() and copyToDisk() support passing an additional \$options argument with flags to be passed to the underlying filesystem adapter of the destination disk.

# **1.5.6 Deleting Media**

You can delete media with standard Eloquent model delete() method. This will also delete the file associated with the record and detach any associated Mediable models.

```
<?php
$media->delete();
```
Note: The delete() method on the query builder *will not* delete the associated file. It will still purge relationships due to the cascading foreign key.

```
<?php
Media::where(...)->delete(); //will not delete files
```
#### **Soft Deletes**

If you subclass the Media class and add Laravel's SoftDeletes trait, the media will only delete its associated file and detach its relationship if forceDelete() is used.

You can change the detach\_on\_soft\_delete setting to true in config/mediable.php to have relationships automatically detach when either the Media record or Mediable model are soft deleted.

# **1.5.7 Setting Visibility**

You can update the visibility of a *Media* record's file

```
<?php
$media->makePublic();
$media->makePrivate();
```
# <span id="page-23-0"></span>**1.6 Aggregate Types**

Laravel-Mediable provides functionality for handling multiple kinds of files under a shared aggregate type. This is intended to make it easy to find similar media without needing to constantly juggle multiple MIME types or file extensions. For example, you might want to query for an image, but not care if it is in JPEG, PNG or GIF format.

```
<?php
Media::where('aggregate_type', Media::TYPE_IMAGE)->get();
```
You can use this functionality to restrict the uploader to only accept certain types of files.

```
<?php
MediaUploader::fromSource($request->file('thumbnail'))
    ->toDestination('uploads', '')
    ->setAllowedAggregateTypes([Media::TYPE_IMAGE, Media::TYPE_IMAGE_VECTOR])
    -\frac{1}{2}
```
To customize the aggregate type definitions for your project, see *[Configuring Aggregate Types](#page-9-0)*.

# <span id="page-24-0"></span>**1.7 Image Variants**

Laravel-Mediable integrates the [intervention/image](http://image.intervention.io/) library to make it easy to manipulate image files and create numerous variations for different purposes.

# **1.7.1 Configure Intervention/image ImageManager**

By default, intervention/image will use the [GD](https://www.php.net/manual/en/book.image.php) library driver. If you intend to use the additional features of the [ImageMagick](https://www.php.net/manual/en/book.imagick.php) driver, you should make sure that the PHP extension is installed and the correct configuration is bound to the Laravel service container.

```
<?php
use Intervention\Image\ImageManager;
class AppServiceProvider extends ServiceProvider
{
   public function register()
    {
        $this->app->bind(
            ImageManager::class,
            function() {
                return new ImageManager(['driver' => 'imagick']);
            }
        );
    }
}
```
# **1.7.2 Defining Variant Manipulations**

#### **Image Manipulation Callback**

Before variants can be created, the manipulations to be applied to the images need to be defined. This should be done as part of the application boot step.

```
<?php
use Plank\Mediable\Facades\ImageManipulator;
use Plank\Mediable\ImageManipulation;
use Intervention\Image\Image;
class AppServiceProvider extends ServiceProvider
{
    public function boot()
```

```
{
        ImageManipulator::defineVariant(
            'thumb',
            ImageManipulation::make(function (Image $image, Media $originalMedia) {
                $image->fit(32, 32);
            })->toPngFormat()
       );
        ImageManipulator::defineVariant(
            'bw-square',
            ImageManipulation::make(function (Image $image, Media $originalMedia) {
                $image->fit(128, 128)->greyscale();
            })
       );
    }
}
```
Each variant definition must contain a name and an instance of the ImageManipulation class, which contains the instructions for converting the image into the desired derivative form.

First and foremost, each manipulation requires a callback which contains instructions on how the image should be modified. The callback will be passed an instance of Intervention\Image\Image and the original Media record, and may use any of the methods available to the library to change its form. See the [intervention/image docu](http://image.intervention.io/)[mentation](http://image.intervention.io/) for available methods.

#### **Output Formats**

The ImageManipulation class also offers a fluent interface for defining how the modified file should be output. If not specified, will attempt to use the same format as the original file, based on the mime\_type and extension attributes of the original Media record.

```
<?php
$manipulation->outputJpegFormat();
$manipulation->outputPngFormat();
$manipulation->outputGifFormat();
$manipulation->outputTiffFormat();
$manipulation->outputBmpFormat();
$manipulation->outputWebpFormat();
$manipulation->setOutputFormat($format);
```
If outputting to JPEG format, it is also possible to set the desired level of lossy compression, from 0 (low quality, smaller file size) to 100 (high quality, larger file size). Defaults to 90. This value is ignored by other formats.

```
<?php
$manipulation->outputJpegFormat()->setOutputQuality(50);
```
Note: Intervention/image requires different dependency libraries to be installed in order to output different format. Review the [intervention image documentation](http://image.intervention.io/getting_started/formats) for more details.

#### **Output Destination**

By default, variants will be created in the same disk and directory as the original file, with a filename that includes the variant name as as suffix. You can choose to customize the output disk, directory and filename.

```
<?php
$manipulation->toDisk('uploads');
$manipulation->toDirectory('files/variants');
// shorthand for the above
$manipulation->toDestination('uploads', 'files/variants');
$manipulation->useFilename('my-custom-filename');
$manipulation->useHashForFilename();
$manipulation->useOriginalFilename(); //restore default behaviour
```
If another file exists at the output destination, the ImageManipulator will attempt to find a unique filename by appending an incrementing number. This can be configured to throw an exception instead if a conflict is discovered.

```
<?php
$manipulation->onDuplicateIncrement(); // default behaviour
$manipulation->onDuplicateError();
```
#### **File Visibility**

By default, newly created variants will use the default filesystem visibility of the destination filesystem disk. To modify this, you may use one of the following methods.

```
<?php
$manipulation->makePrivate();
$manipulation->makePublic();
// to copy the visibility of the original media file
$manipulation->matchOriginalVisibility();
```
#### **Before Save Callback**

You can specify a callback which will be invoked after the image manipulation is processed, but before the file is written to disk and a Media record is written to the database. The callback will be passed the populated Media record, which can be modified. This can also be used to set additional fields.

```
<?php
$manipulation->beforeSave(function(Media $media) {
    $media->directory = 'thumbnails';
    $media->someOtherField = 'potato';
});
```
Note: Modifying the disk, directory, filename, or extension fields will cause the output destination to be changed accordingly. Duplicates will be checked again against the new location.

# **1.7.3 Creating Variants**

Variants can be created from the ImageManipulator class. This will create a new file derived from applying the manipulation to the original. A new Media record will be create to represent the new file.

```
<?php
use Plank\Mediable\Facades\ImageManipulator;
$variantMedia = ImageManipulator::createImageVariant($originalMedia, 'thumbnail');
```
Depending on the size of the files and the nature of the manipulations, creating variants may be a time consuming operation. As such, it may be more beneficial to perform the operation asynchronously. The CreateImageVariants job can be used to easily queue variants to be processed. A collection of Media records and multiple variant names can be provided in order to process the creation of several variants as part of the same worker process.

```
<?php
use Plank\Mediable\Jobs\CreateImageVariants;
use Illuminate\Database\Eloquent\Collection;
// will produce one variant
CreateImageVariants::dispatch($media, ['square']);
// will produce 4 variants (2 of each media)
CreateImageVariants::dispatch(
   new Collection([$media1, $media2]),
    ['square', 'bw-square']
);
```
#### **Recreating Variants**

If a variant with the requested variant name already exists for the provided media, the ImageManipulator will skip over it. If you need to regenerate a variant (e.g. because the manipulations changed), you can tell the ImageManipulator to recreate the variant by passing an additional \$forceRecreate parameter.

```
<?php
$variantMedia = ImageManipulator::createImageVariant($originalMedia, 'thumbnail',
˓→true);
CreateImageVariants::dispatch($media, ['square', 'bw-square'], true);
```
Doing so will cause the original file to be deleted, and a new one created at the specified output destination. The variant record will retain its primary key and any associations, but its attributes will be updated as necessary.

#### **Tagging Variants**

When defining variants, it is possible to pass one or more "tags" to group the definitions in order to more easily retrieve all of the ones applicable to a specific purpose.

```
<?php
use Plank\Mediable\Jobs\CreateImageVariants;
ImageManipulator::defineVariant(
    'avatar-small',
    ImageManipulation::make(/* ... */),
    ['avatar']
);
ImageManipulator::defineVariant(
    'avatar-large',
    ImageManipulation::make(/* ... */),
```

```
['avatar']
);
// generate all 'avatar' variants
CreateImageVariants::dispatch(
    $mediaCollection,
    ImageManipulator::getVariantNamesByTag('avatar')
);
```
# **1.7.4 Using Variants**

For all intents and purposes, variants are fully functional Media records. They can be attached to Mediable models, output paths and URLs, be moved and copied, etc.

However, variants also remember the name of the variant definition and the original Media record from which they were created. This information can be used to find the right file for a given context. This package takes an unopinionated approach to how your application should use the variants that you create. You can either attach variants directly to your models, or attach the original and then navigate to the appropriate variant.

```
<?php
$src = $post->getMedia('feature')
    ->findVariant('thumbnail')
    ->getUrl()
```
#### **Original vs. Variants**

An "original" Media record is one the one that was initially uploaded to the server. A variant is the derivative that was created by manipulating the original. You can distinguish them with these methods:

```
<?php
// check if the Media is an original
$media->isOriginal();
// check if the Media is any kind of variant
$media->isVariant();
// check if the Media is a specific kind of variant
$media->isVariant('thumbnail');
// read the kind of the variant, will be `null` for originals
$media->variant_name
```
#### **Navigating between variants**

From any instance of a Media, you can jump to any other in the same variant family using the following methods. If you are already dealing with the variant that you are requesting, it will return itself.

```
<?php
$original = $media->findOriginal();
$variant = $media->findVariant('thumbnail');
$bool = $media->hasVariant('thumbnail');
```
Warning: Avoid chaining find calls from one Media to the next. To avoid unnecessary database calls, it is best to always start from the same initial node.

#### **List All Variants**

You can also list out all of the variants and the original of a variant family as a keyed dictionary.

```
<?php
// excluding the current model
$collection = $media->getAllVariants();
// including the current model
$collection = $media->getAllVariantsAndSelf();
/* outputs
\sqrt{2}'original' \Rightarrow Media{},
    'thumbnail' \Rightarrow Media{},
    'large' => Media{}
    etc.
\overline{J}*/
```
#### **Manual Adjustments**

If necessary, you can also promote a variant to become an original. Doing so clears its variant name and detaches it from the rest of its former variant family.

<?php \$variant->makeOriginal()->save();

To manually indicate that one Media record is a variant of another

```
<?php
$media->makeVariantOf($otherMedia, 'small')->save();
$media->makeVariantOf($otherMediaId, 'small')->save();
```
Note: A variant family is a set, not a tree. If a variant is created from or associated to another variant, they will share the same original Media.

#### **Eager Loading**

When accessing media variants from a collection of Mediable records, be sure to eager load them when possible to avoid the N+1 query problem.

```
<?php
// eager load
$posts = Post::withMediaAndVariants($tags)->get();
$posts = Post::withMediaAndVariantsMatchAll($tags)->get();
```

```
// lazy eager load from a collection of Mediables
$posts->loadMediaAndVariants($tags);
$posts->loadMediaAndVariantsMatchAll($tags);
// lazy eager load from a single Mediable model
$post->loadMediaAndVariants($tags);
$post->loadMediaAndVariantsMatchAll($tags);
```
# <span id="page-30-0"></span>**1.8 Artisan Commands**

This package provides a handful of artisan commands to help keep you filesystem and database in sync.

Create a media record in the database for any files on the disk that do not already have a record. This will apply any type restrictions in the mediable configuration file.

\$ php artisan media:import [disk]

Delete any media records representing a file that no longer exists on the disk.

\$ php artisan media:prune [disk]

To perform both commands together, you can use:

\$ php artisan media:sync [disk]